## **Инструкция для партнеров**

1. Вам необходимо зарегистрироваться на сайте КСК ГРУПП, перейдя по ссылке из раздела <https://kskgroup.ru/about/partners/invite/>

Главная > 0 компании > Партнеры > Стать партнером

## ПАРТНЕРСКАЯ ПРОГРАММА

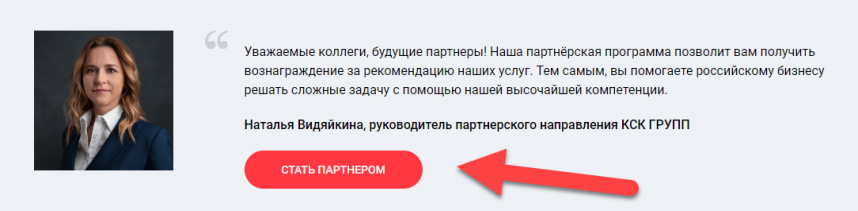

После перехода по ссылке <https://kskgroup.ru/auth/> необходимо перейти на страницу регистрации

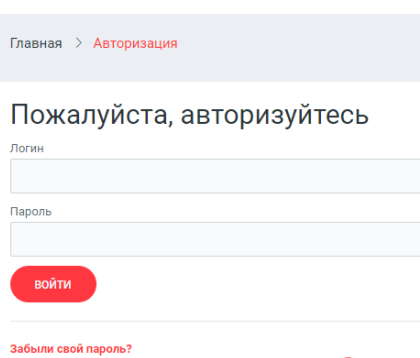

Если вы впервые на сайте

Зарегистрироваться 4

## Пройти процедуру регистрации на странице:

<https://kskgroup.ru/auth/?register=yes&backurl=%2Freferral%2F>

ую форму.

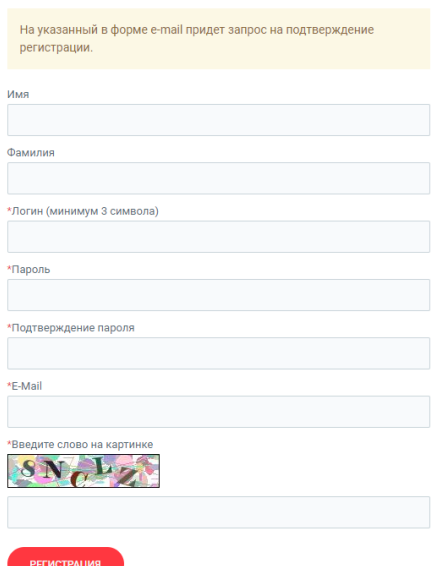

2. В личном кабинете вы сможете отправить нам контактные данные клиента (лид)

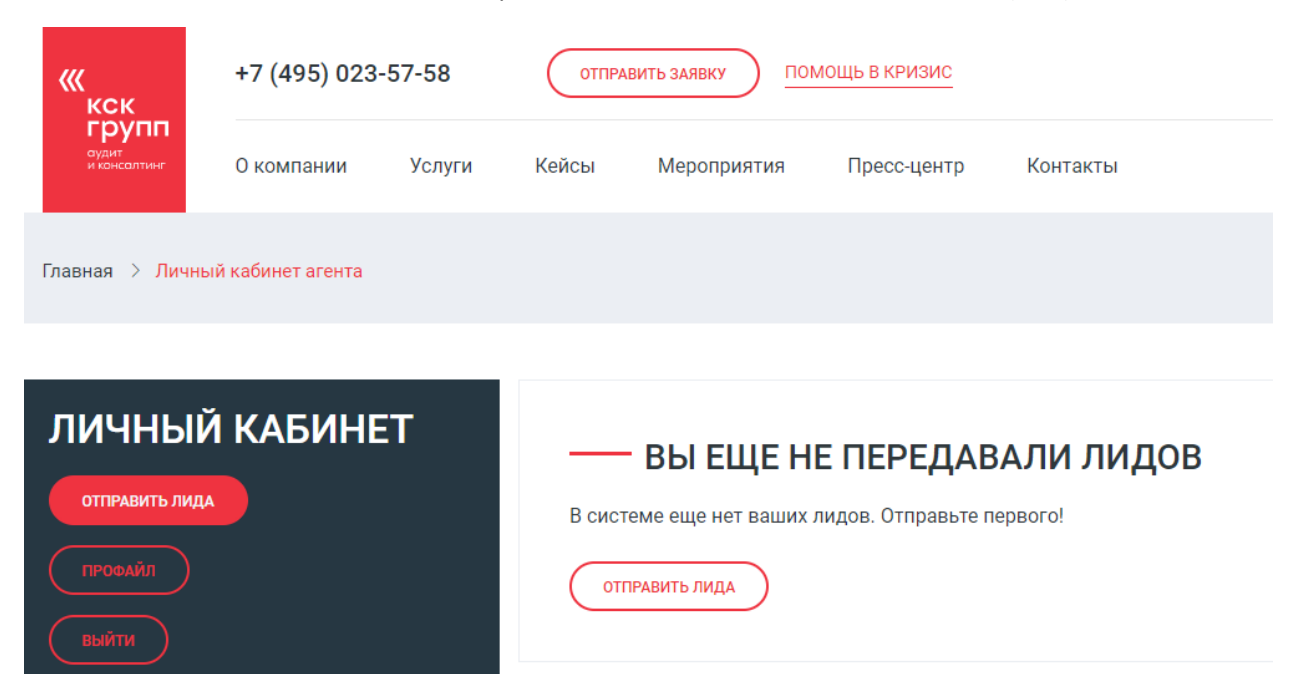

Этот раздел имеет простую формы регистрации нового лида.

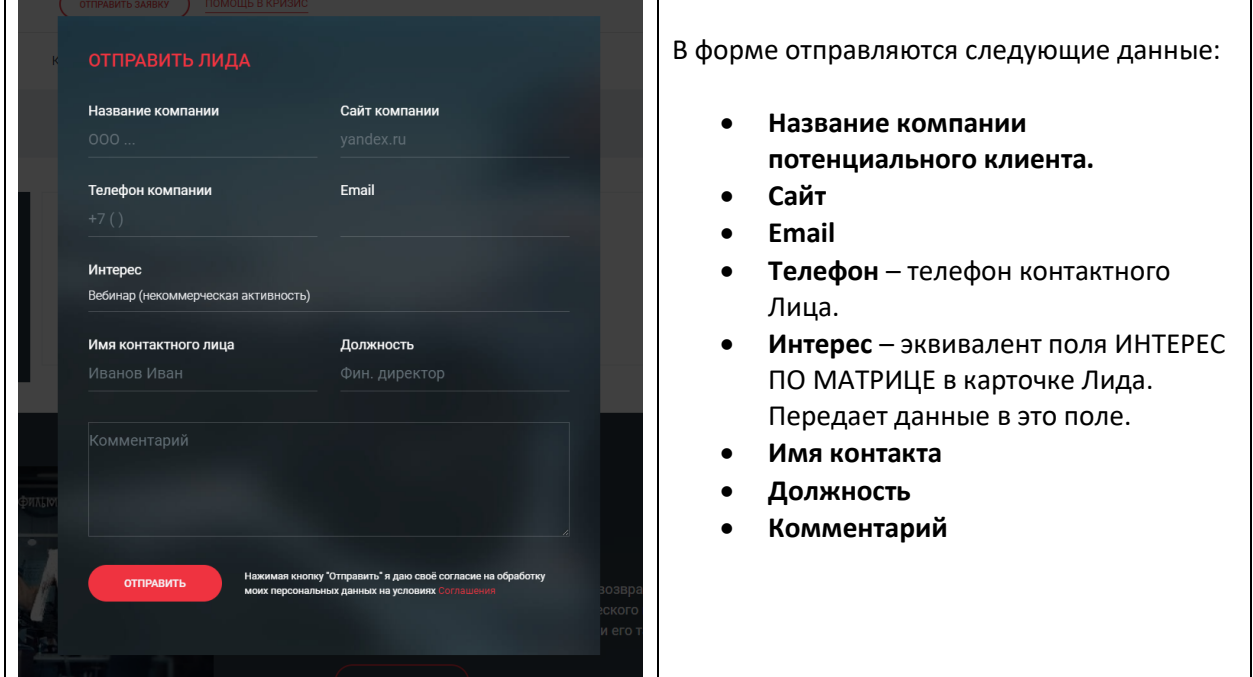

При заполнении этой формы в воронке продаж в Битрикс24 создается новый Лид и передает введенные параметры. В ЛК также создается элемент списка с данными о новом Лиде.

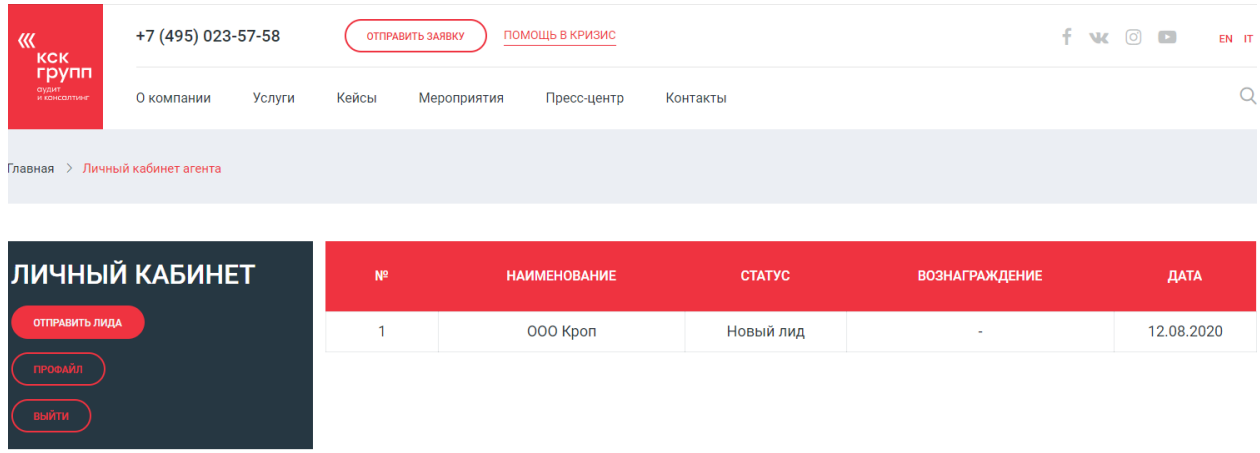

Новый Лид, созданный в воронке продаж, забирается в работу стандартным образом.

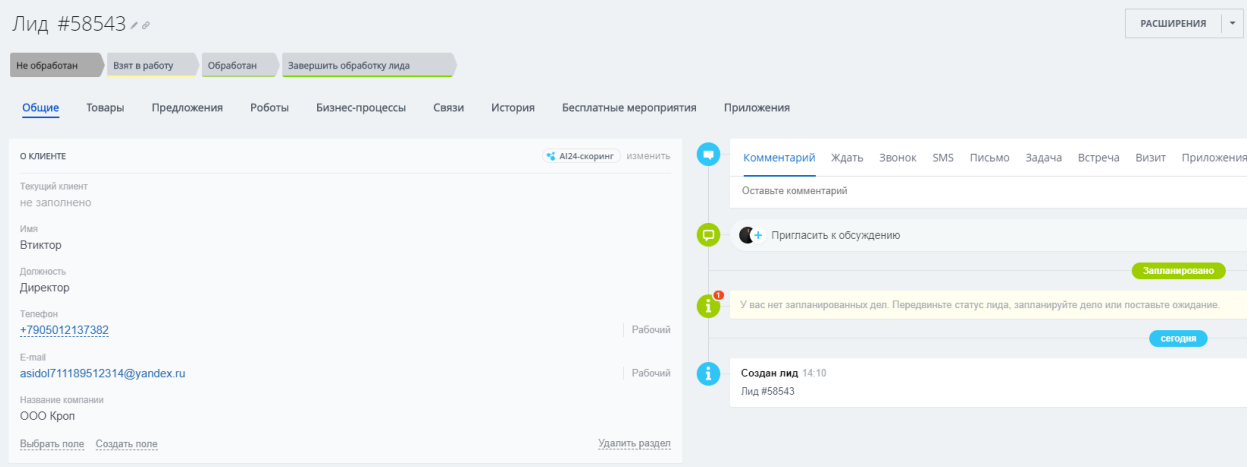

По ходу продвижения Лида по воронке продаж, в личном кабинете, также меняется статус записи в списке:

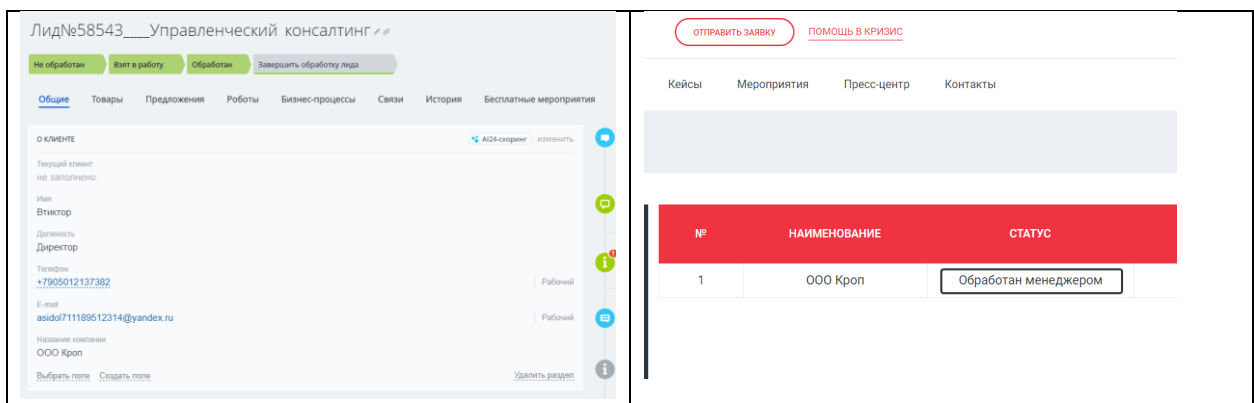

После того, как Лид превратиться в сделку, и сделка дойдет до этапа реализация

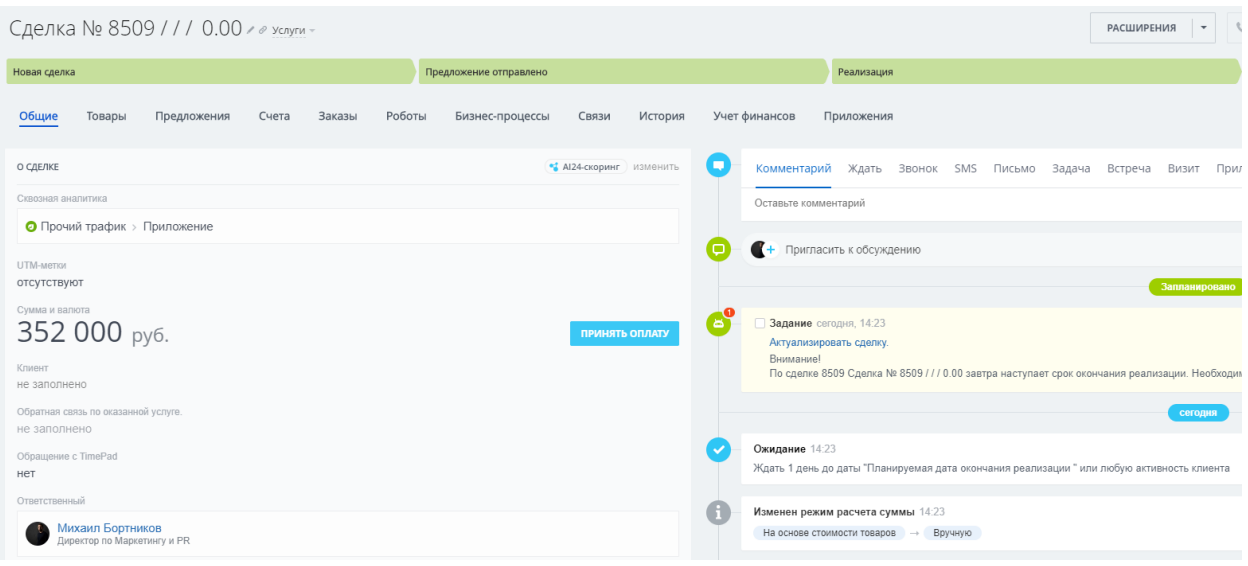

в личном кабинете партнера, в записи проставится сумма его комиссионного вознаграждения:

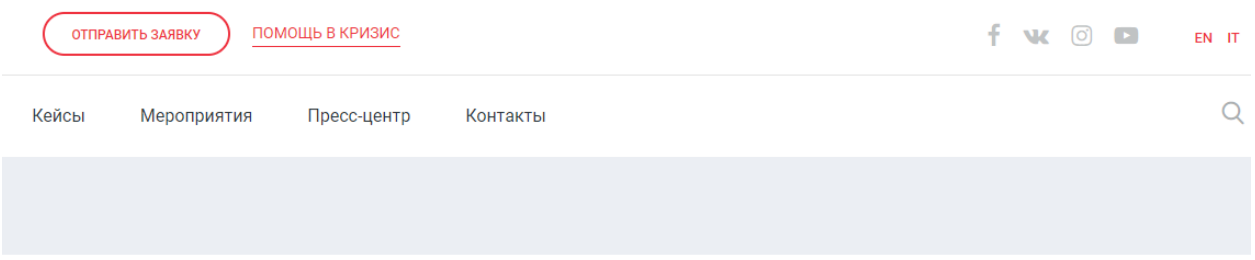

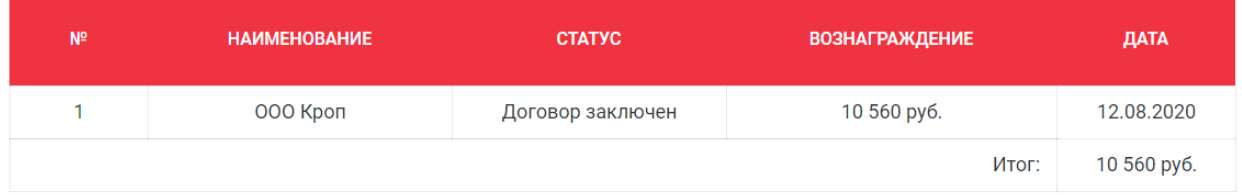

Данная таблица на первом этапе будет собирать данные по всем заявкам от партнера и выводить итоговую сумму.